# CHARACTER STYLES AND PARAGRAPH STYLES W/ INDESIGN instructions for recreating on your own, from scratch

### What you need to start.

*Stylize your text using the Text Paragraph palette as usual. When you are ready to begin creating your styles sheets, open your Paragraph Styles and Character Styles Palettes.*

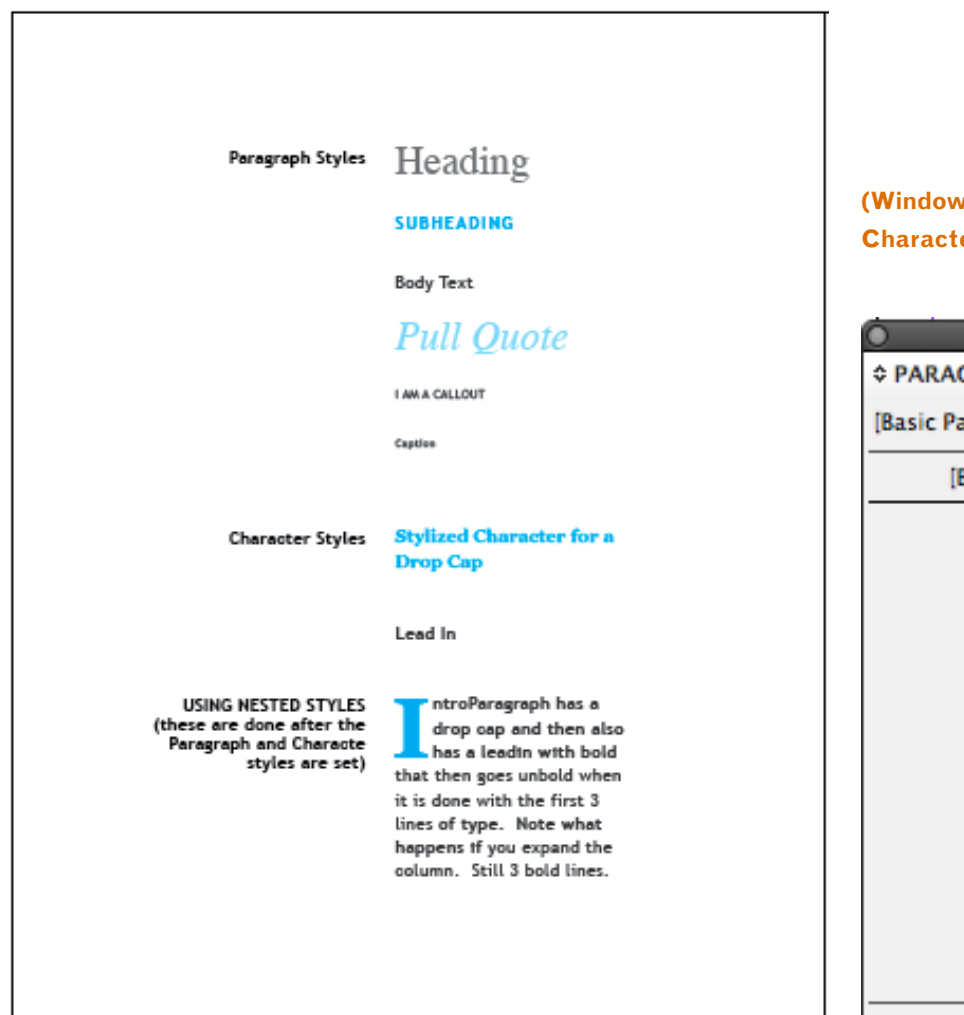

#### **(2)** Stext and tables> Paragraph Styles **Character Styles (Window>text and tables> Character Styles)**

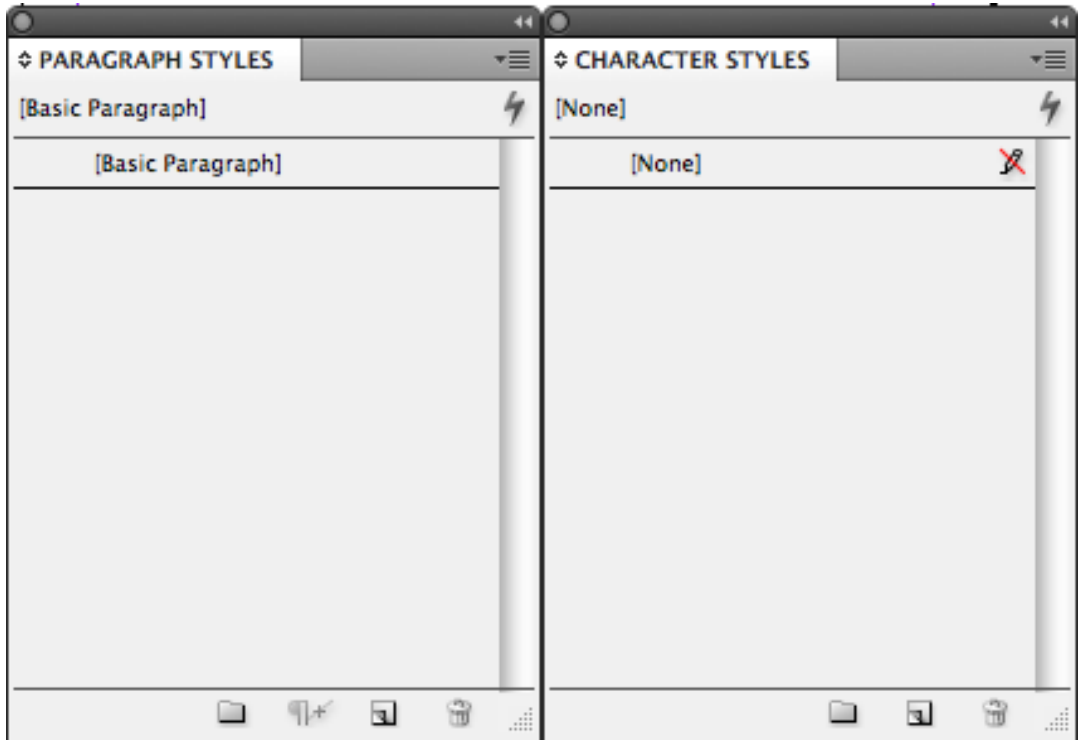

### Begin Building Character Styles

*Character Styles are those styles that do not require any leading or paragraph spacing considerations. Like one line items of text.* 

*Character styles can also be nested into Paragraph Styles to stylize certain characters such as Leadins and Drop Caps of a paragraph. Therefore, when building your styles, should start by building the characters that other Paragraph Styles will depend on.*

#### **Select stylized text you would like to create a character style for.**

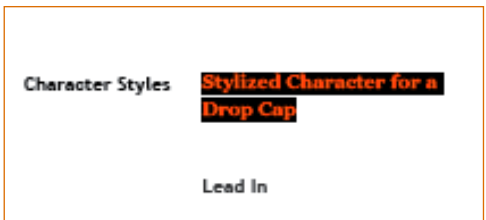

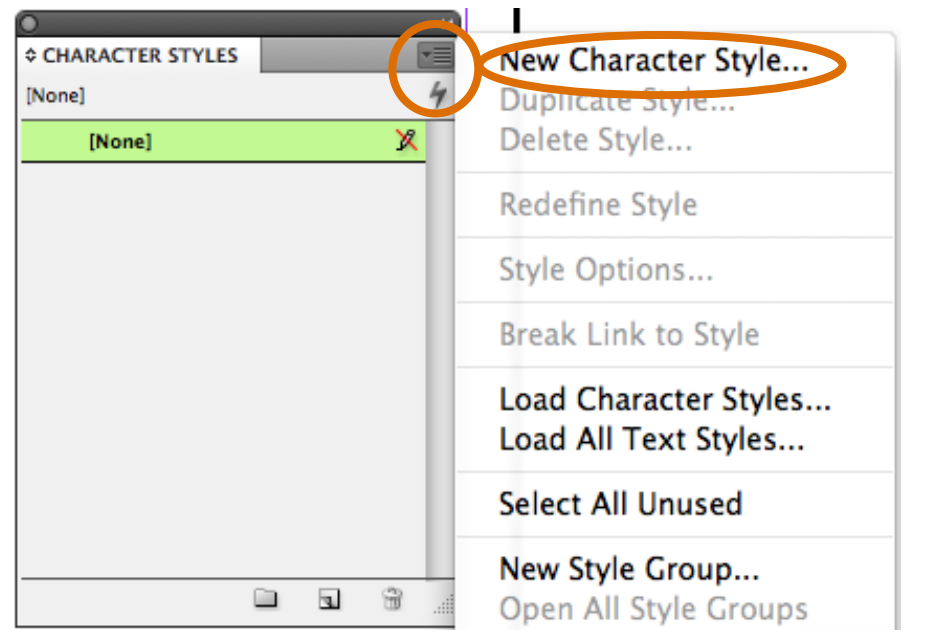

#### **Click through tabs and change settings as appropriate.**

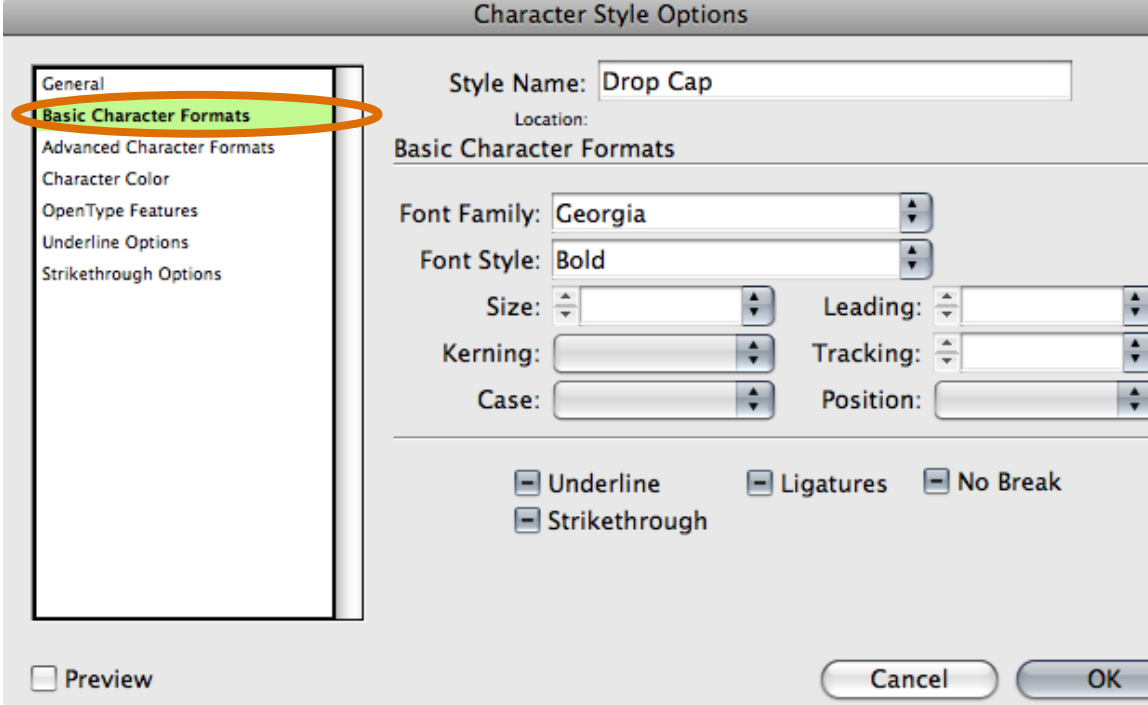

**You should see your styles build in your Character Styles palette.**

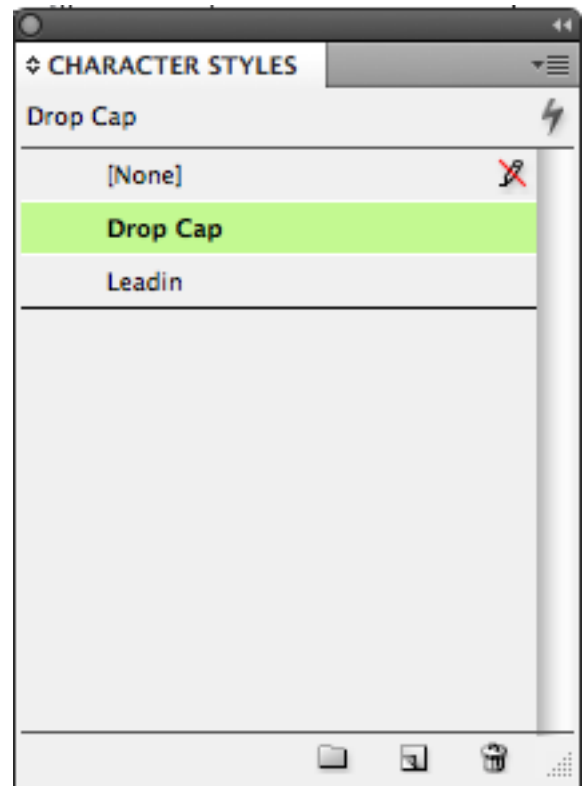

### Begin Building Paragraph Styles

*Paragraph Styles are those styles that require leading and other paragraph spacing considerations. Such as paragraph text.* 

*Because Paragraph Styles can contain nesting or follow eachother, it is important to build from the independent styles that other styles will eventually depend on.*

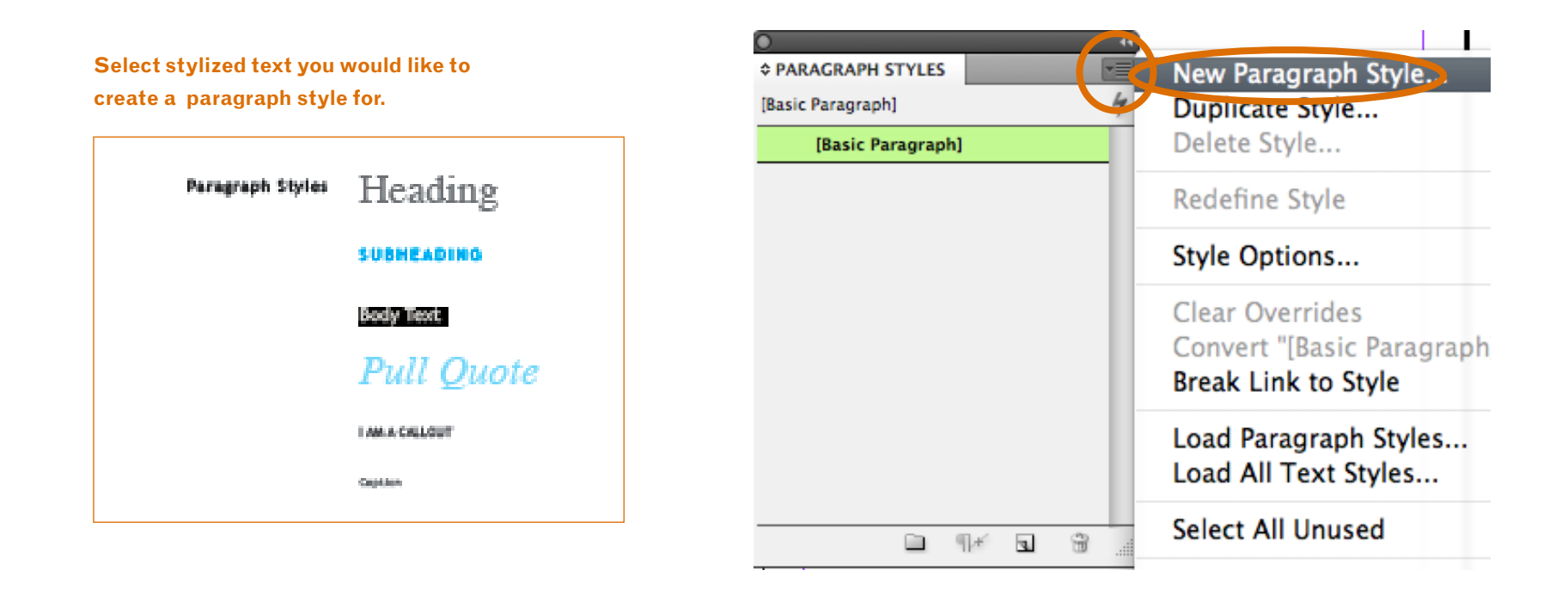

#### **Change Settings as necessary.**

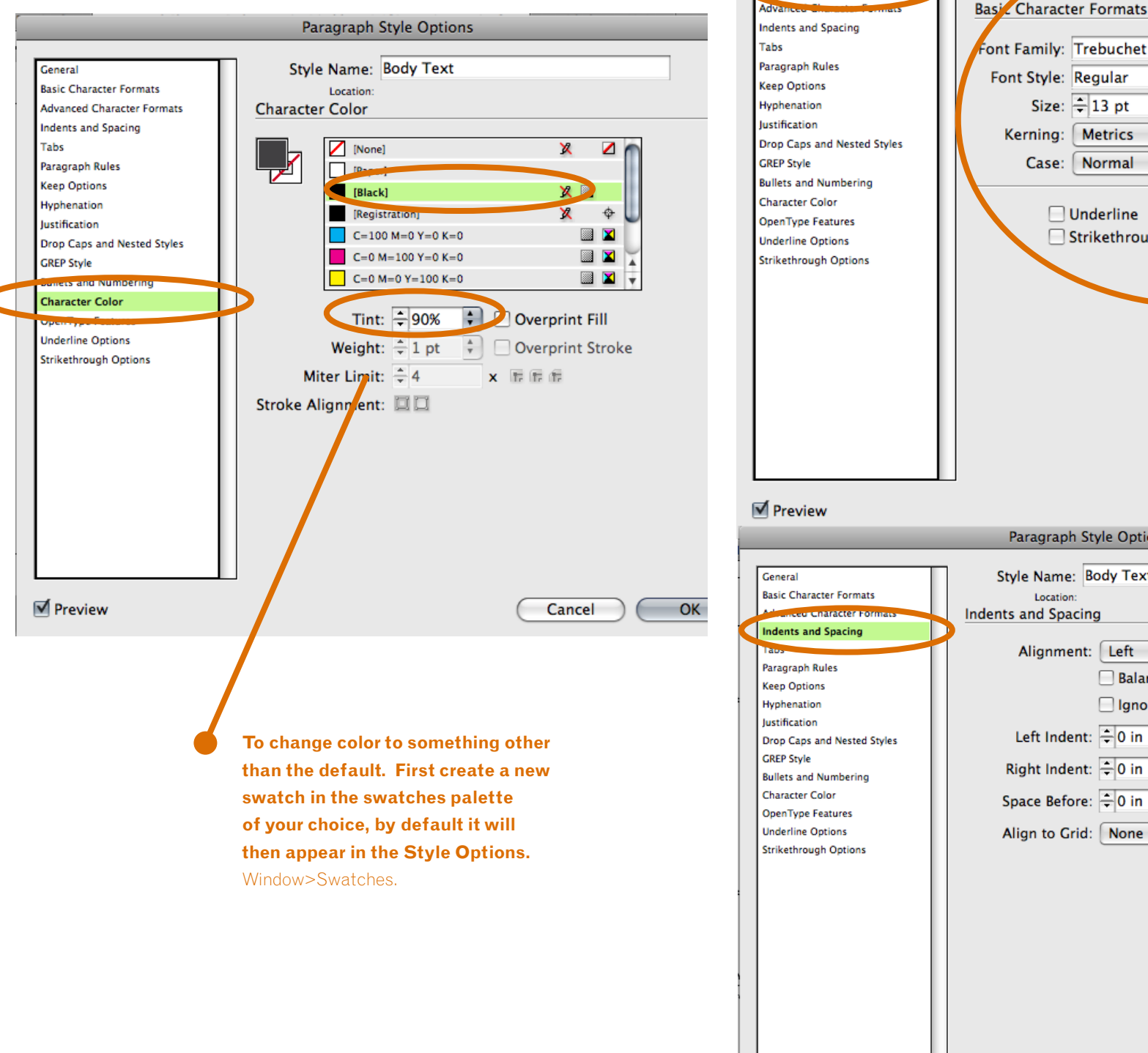

Style Mame: Body Text **Basic Character Formats** Location: **Basic Character Formats**  $\frac{1}{\tau}$ Font Family: Trebuchet MS  $\overline{\cdot}$ Font Style: Regular Size:  $\frac{2}{7}$  13 pt  $\div$ Leading:  $\frac{2}{7}$  18 pt ÷ Kerning: | Metrics Tracking:  $\frac{2}{7}$  25  $\overline{ }$ Case: | Normal Position: Normal ■ Ligatures ■ No Break  $\Box$  Underline Strikethrough Cancel OK Paragraph Style Options Style Name: Body Text Location **Indents and Spacing** Alignment: Left H Balance Ragged Lines □ Ignore Optical Margin Left Indent:  $\frac{1}{2}$  0 in First Line Indent:  $\frac{2}{3}$  0 in Right Indent:  $\frac{2}{3}$  0 in Last Line Indent:  $\frac{1}{2}$  0 in Space After: - 0.125 in

Paragraph Style Options

**Ø** Preview

Cancel

OK

 $\left| \cdot \right|$ 

### *Next Styles* in Paragraph Styles

*Paragraph Styles can also allow you to specify if you would like make another existing style follow your New Style. For example the subheading would have a next style of body text, because body text generally follows after a subheading.*

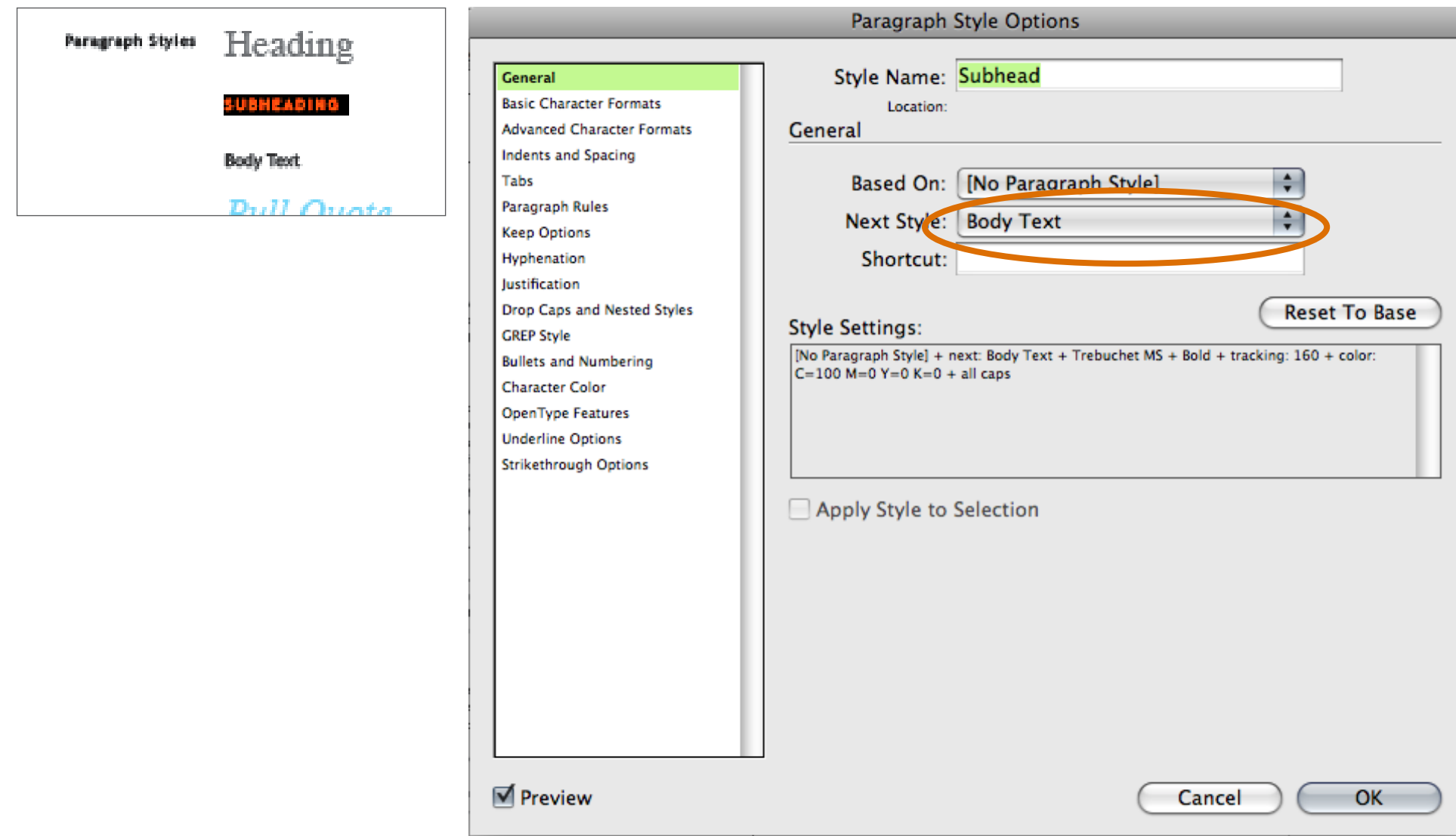

### Nested Paragraph Styles

*Paragraph Styles can also have nested character styles that change certain characters in them such as Leadins or Drop Caps.* 

#### *Paragraph Styles can also be based on an existing style so you don't have to set it manually.*

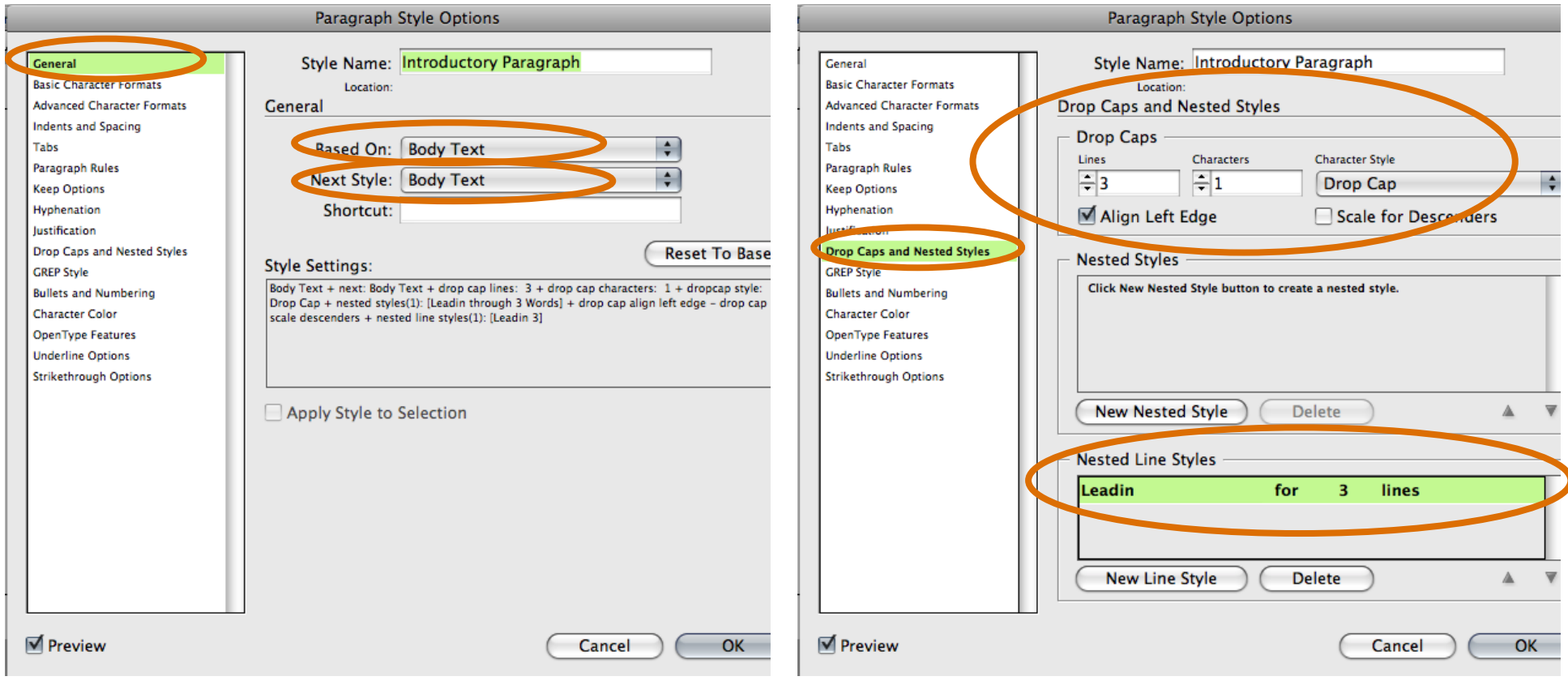

## **So what's the big deal?**<br>I still had to manually design a bunch of text styles manually.

*Yes, but you can reuse them, and when something like a font size or leading needs to be adjusted based on feedback, all you need to do is edit the style sheet and the adjustments will apply themselves to everywhere they are used. In a large project like a magazine or document, this is a huge timesaver!!*